## ET 438B LabVIEW Practice Programs Boolean I/O and Graphing

P2.8

Create a LabVIEW program that has the front panel shown below.

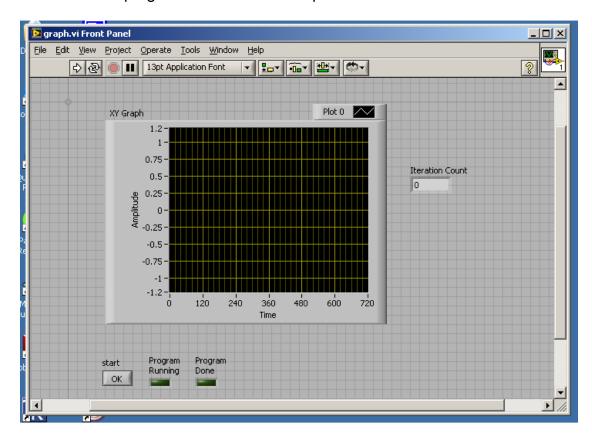

This program should plot two cycles ( $4\pi$  radians) of a cosine wave using 720 data points. Plot the cosine on an XY graph. The program will start and the **Program Running** indicator will light when the "**OK**" button labeled **start** is pressed. The plot should display when the program completes the last iteration and the **Program Done** indicator should light. The iteration count indicator will show the current iteration count. Insert a 50 mS delay in the loop generating the data points to be able to see the counter change.

You will need to use a FOR loop and a WHILE loop with correct stopping conditions to produce this program. The WHILE loop is ideal for delaying the program start until a user presses the correct button. View the Graphing with LabVIEW online video to help you get started.

Spring 2012 labview2.docx